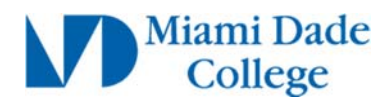

## **View My Test Scores**

- **Login to MDConnect Student Portal**
- **In Self Service Student Center, click My Academics link**

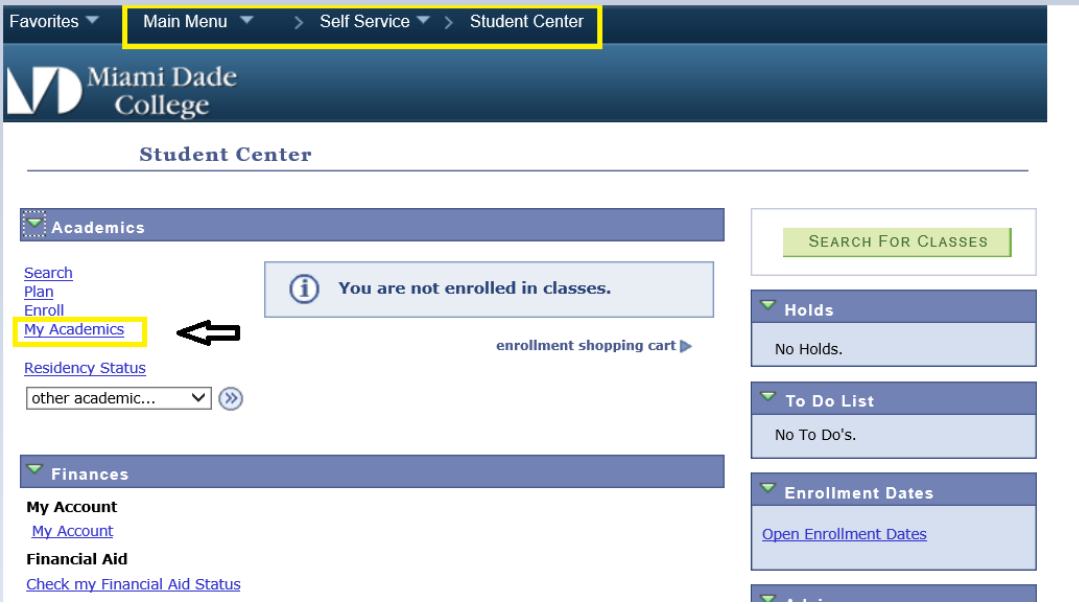

**Click View my test scores link** 

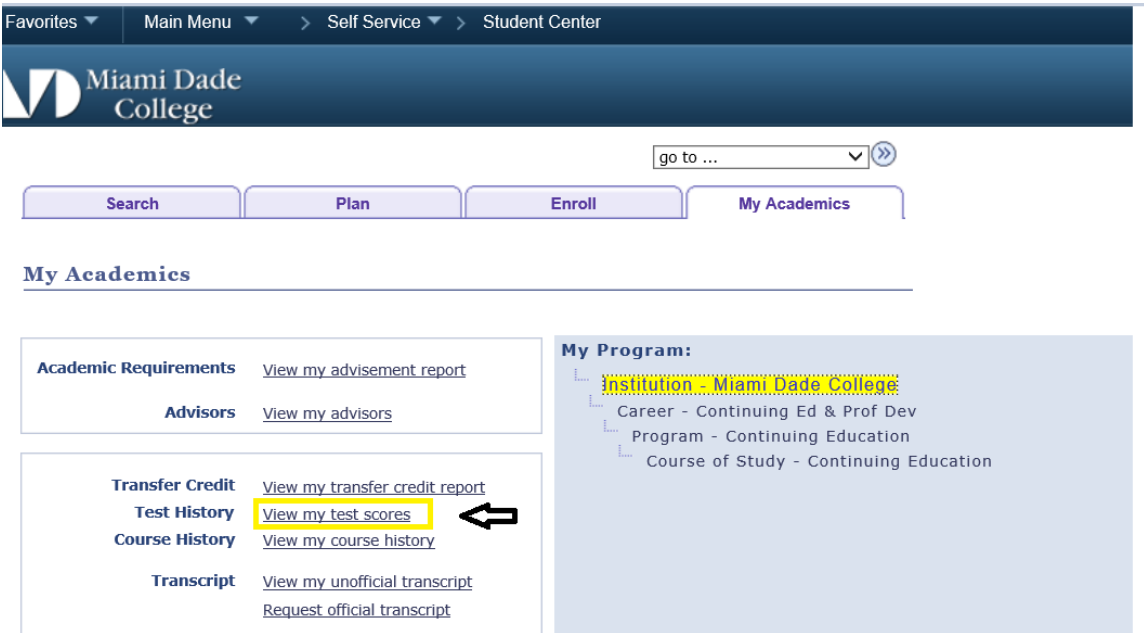

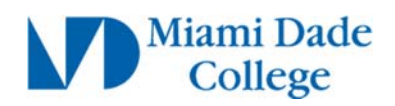

**View test scores** 

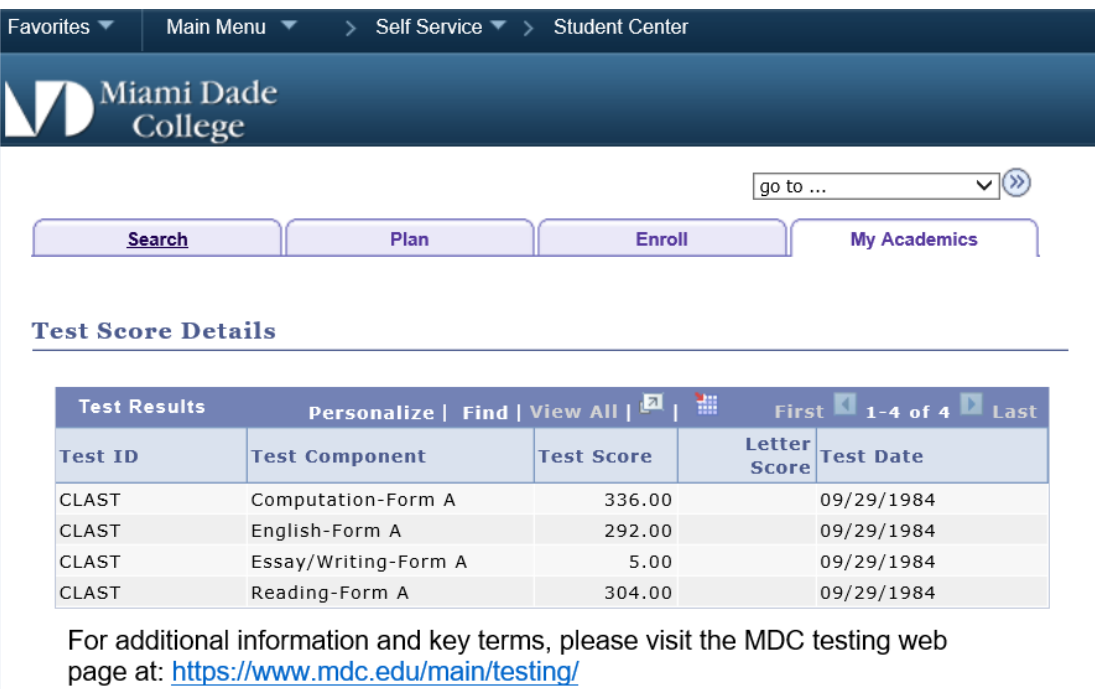

**If your test results are not displayed, submit a Test Entry Request**.